### **Letter to the Editors**

# On the importance of blood sampling for ciclosporin pharmacokinetic studies

### **Nathalie Bleyzac**

*Institute of Pediatric Onco-Hematology, Lyon, France*

We read the interesting paper recently published by Wilhelm *et al* [1]. Measured blood concentrations of ciclosporin (CsA) reported in Figure 2 seem very high with regards to the daily dose administered. This could be due to the method of blood sampling in some patients. Indeed, the authors mentioned that blood was collected from a peripheral venous cannula or a central venous line. Discarding the first 5 ml seems not to be sufficient to obtain non-biased CsA measurements from a central venous catheter. Hence, there have been several reports of falsely high CsA concentrations due to the absorption of CsA in the material (PVC, polyurethane or other) of the central venous catheter wall, after the catheter was used for CsA administration [2-4]. Desorption of CsA from catheters and lines may last a long time and CsA can be released several weeks after intravenous administration is stopped [5]. In our experience, patients receiving oral CsA can present with spoiled CsA concentrations even if the catheter receives a lot of others infusions after CsA. In theses conditions, blood concentrations used in the study of Wilheim *et al*. would not allow the accurate determination of pharmacokinetic parameters values. The authors justify the high AUC values obtained in their study compared with previous published data with the inhibition of the CsA metabolism by fluconazole, used for prophylaxis of fungal infections. Fluconazole was given at 50 mg day<sup>-1</sup>. As fluconazole is not the most potent inhibitor among azole antifungals and furthermore, because CYP3A4 inhibition by azole antifungals is concentration-dependent [6, 7], this dosage regimen may not to lead to a significant increase in CsA blood concentrations.

The site of blood sampling for CsA measurement in haematopoietic stem cell patients should be carefully selected to avoid false results.This is valuable for studies on CsA administered intravenously, and also orally, as these patients often receive intravenous CsA before being able to swallow capsules.

All authors have completed the Unified Competing Interest form at http://www.icmje.org/coi\_disclosure.pdf (available on request from the corresponding author) and declare no support from any organization for the submitted work, no financial relationships with any organizations that might have an interest in the submitted work in the previous 3 years and no other relationships or activities that could appear to have influenced the submitted work.

### **Competing Interests**

There are no competing interests to declare.

#### **REFERENCES**

- **1** Wilhelm AJ, de Graaf P, Veldkamp AI, Janssen JJ, Huijgens PC, Swart EL. Population pharmacokinetics of ciclosporin in haematopoietic allogeneic stem cell transplantation with emphasis on limited sampling strategy. Br J Clin Pharmacol 2012; 73: 553–63.
- **2** Carreras E, Lozano M, Deulofeu R *et al*. Influence of different indwelling lines on the measurement of blood cyclosporin A levels. Bone Marrow Transplant 1988; 3: 637–9.

 $\sqrt{2}$ 

- **3** Brinch L, Evensen S, Albrechtsen D, Sinding LB. Fooled by blood cyclosporin levels. Bone Marrow Transplant 1992; 9: 77–8.
- **4** Duffner U, Bergstraesser E, Sauter S, Bertz H, Niemeyer C. Spuriously raised cyclosporin concentrations drawn through polyurethane central venous catheter. Lancet 1998; 352: 1442.
- **5** Claviez A, Glass B, Dreger P, Suttorp M. Elevated blood drug levels obtained from indwelling silicon catheters during oral cyclosporine A administration. Bone Marrow Transplant 2002; 29: 535–6.
- **6** Saad AH, DePestel DD, Carver PL. Factors influencing the magnitude and clinical significance of drug interactions between azole antifungals and select immunosuppressants. Pharmacotherapy 2006; 26: 1730–44.
- **7** Ohno Y, Hisaka A, Suzuki H. General framework for the quantitative prediction of CYP3A4-mediated oral drug

British Journal of Clinical Pharmacology © 2012 The British Pharmacological Society

### Letter to the Editors **BJCP**

 $\leq$  $6$  $\mathcal I$  $\mathbf{Q}$  $\overline{9}$  $10$  $11$ 

interactions based on the AUC increase by coadministration of standard drugs. Clin Pharmacokinet 2007; 46: 681–96.

### **RECEIVED**

11 July 2012

#### **ACCEPTED**

24 July 2012

### **ACCEPTED ARTICLE PUBLISHED ONLINE**

•• 4bs\_bs\_query

### **CORRESPONDENCE**

Dr Nathalie Bleyzac, PharmD, PhD, Institute of Pediatric Onco-Hematology, 1 place Joseph Renaut, 69008 Lyon, France. Tel.: +334 6916 6596 Fax: +334 6916 6692 E-mail: nathalie.bleyzac@chu-lyon.fr

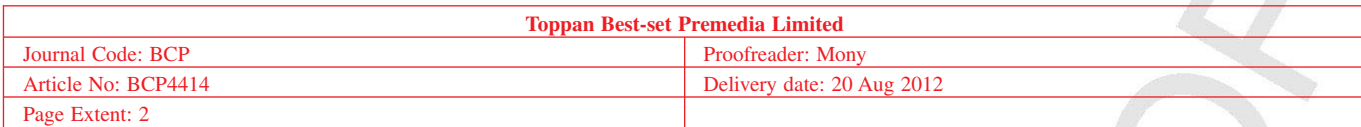

# AUTHOR QUERY FORM

Dear Author,

During the preparation of your manuscript for publication, the questions listed below have arisen. Please attend to these matters and return this form with your proof.

Many thanks for your assistance.

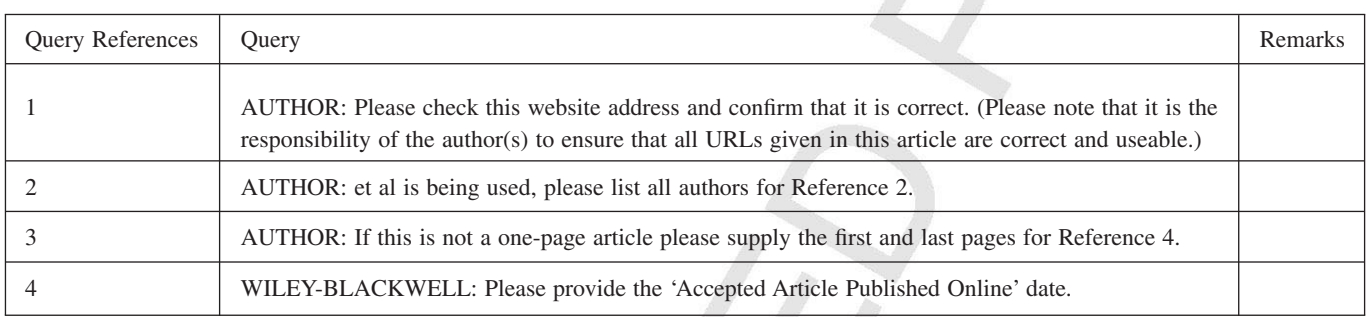

# WILEY-BLACKWELL

### **USING e-ANNOTATION TOOLS FOR ELECTRONIC PROOF CORRECTION**

### **Required software to e-Annotate PDFs: Adobe Acrobat Professional or Adobe Reader (version 8.0 or above). (Note that this document uses screenshots from Adobe Reader X) The latest version of Acrobat Reader can be downloaded for free at: <http://get.adobe.com/reader/>**

Once you have Acrobat Reader open on your computer, click on the Comment tab at the right of the toolbar:

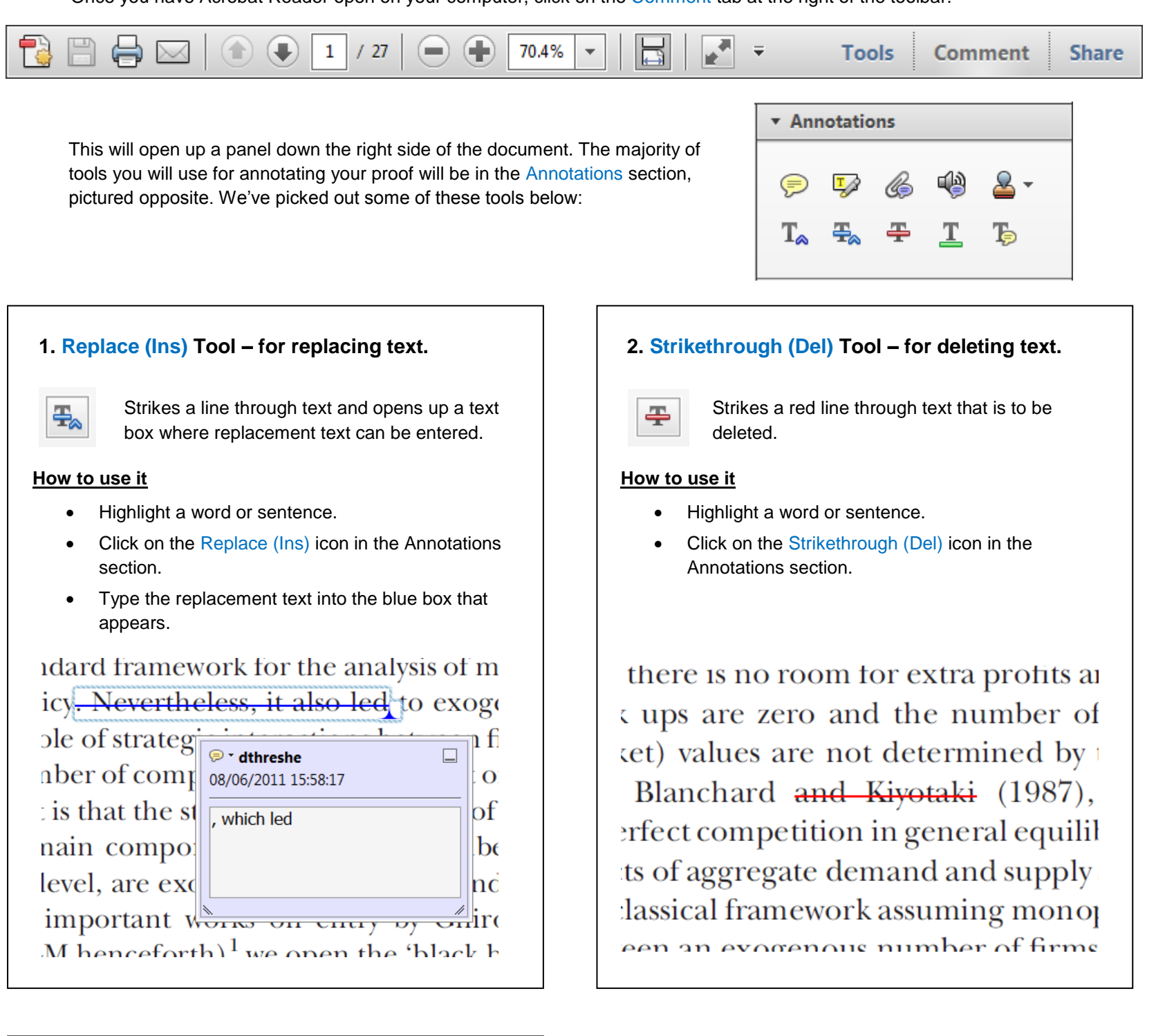

### **3. Add note to text Tool – for highlighting a section to be changed to bold or italic.**

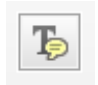

Highlights text in yellow and opens up a text box where comments can be entered.

### **How to use it**

- Highlight the relevant section of text.
- Click on the Add note to text icon in the Annotations section.
- 

### **4. Add sticky note Tool – for making notes at specific points in the text.**

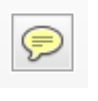

- Click on the Add sticky note icon in the Annotations section.
- Click at the point in the proof where the comment should be inserted.
- Type instruction on what should be changed regarding the text into the yellow box that appears.

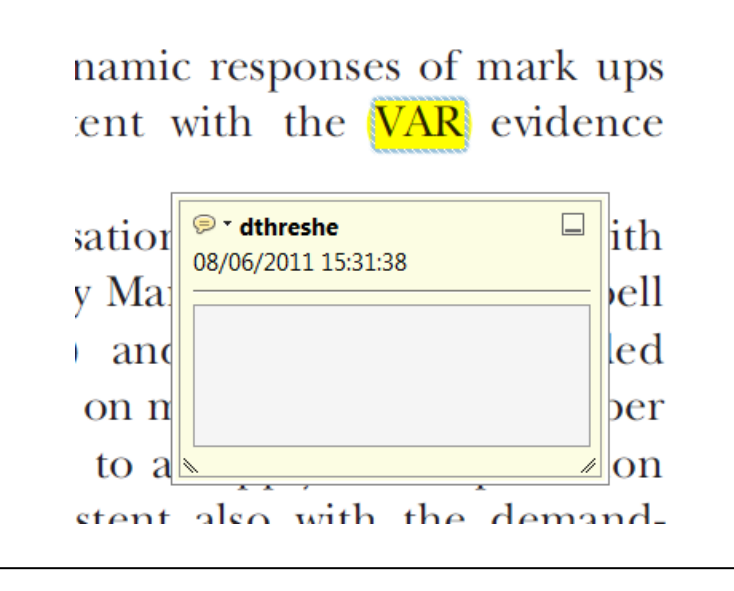

Marks a point in the proof where a comment needs to be highlighted.

### **How to use it**

- 
- Type the comment into the yellow box that appears.

### тани ани ѕирргу ѕпоскѕ, тоѕі от

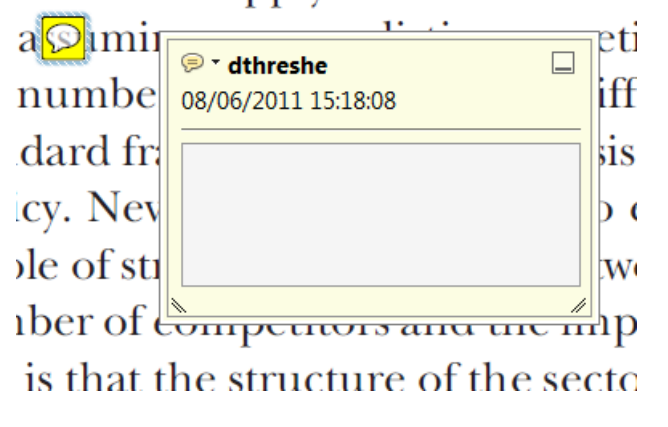

## **USING e-ANNOTATION TOOLS FOR ELECTRONIC PROOF CORRECTION**

WILEY-BLACKWELL

**For further information on how to annotate proofs, click on the Help menu to reveal a list of further options:**

0.03

 $0.02$ 

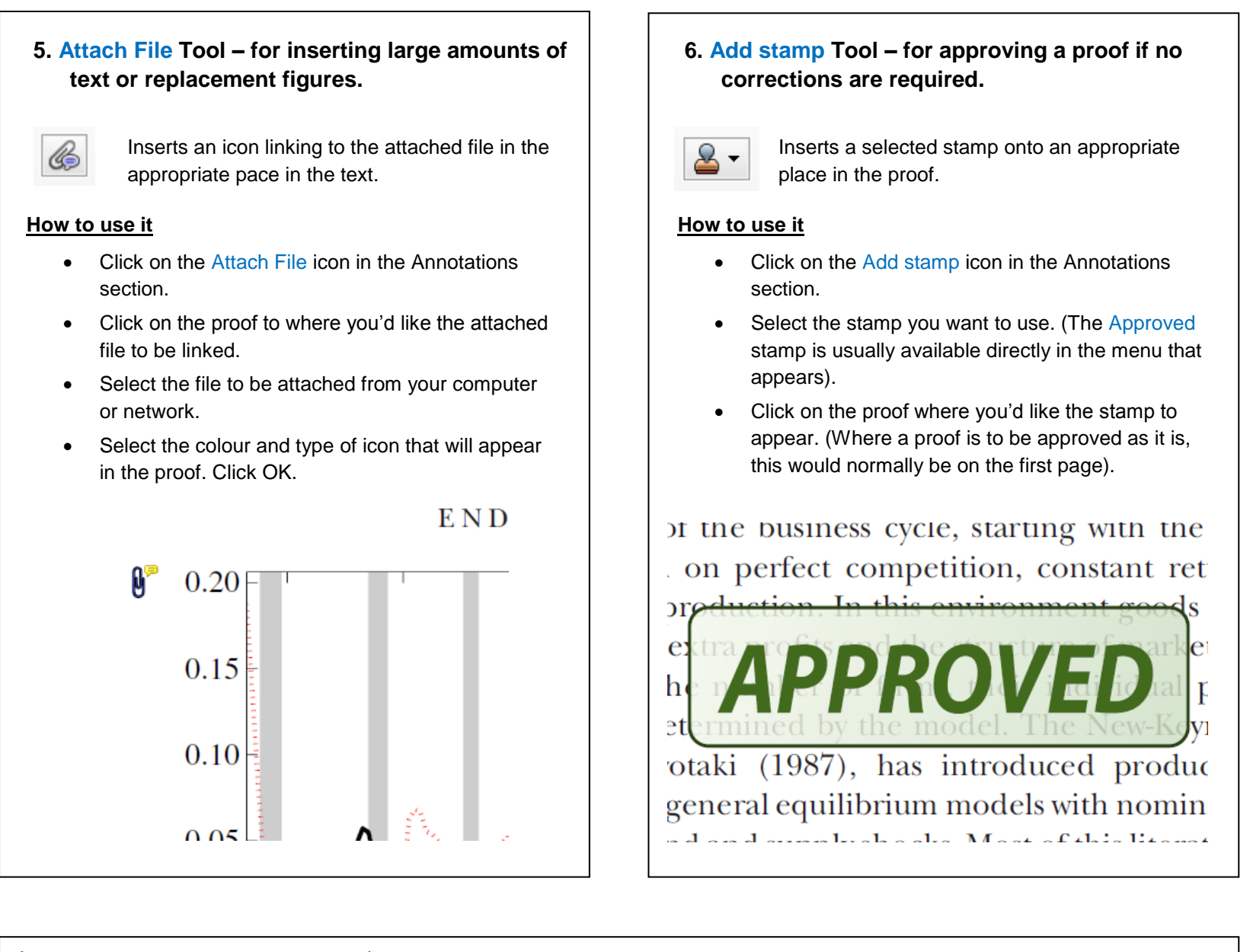

• Double click on the shape and type any text in the red box that appears.

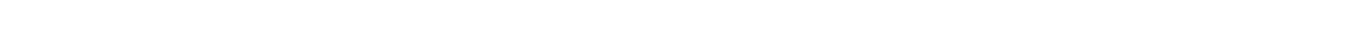

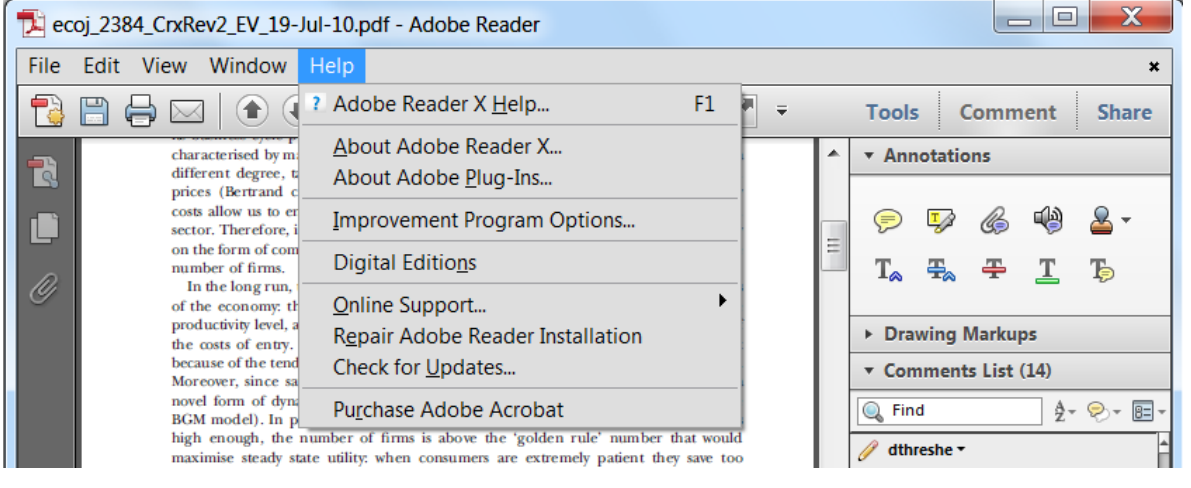

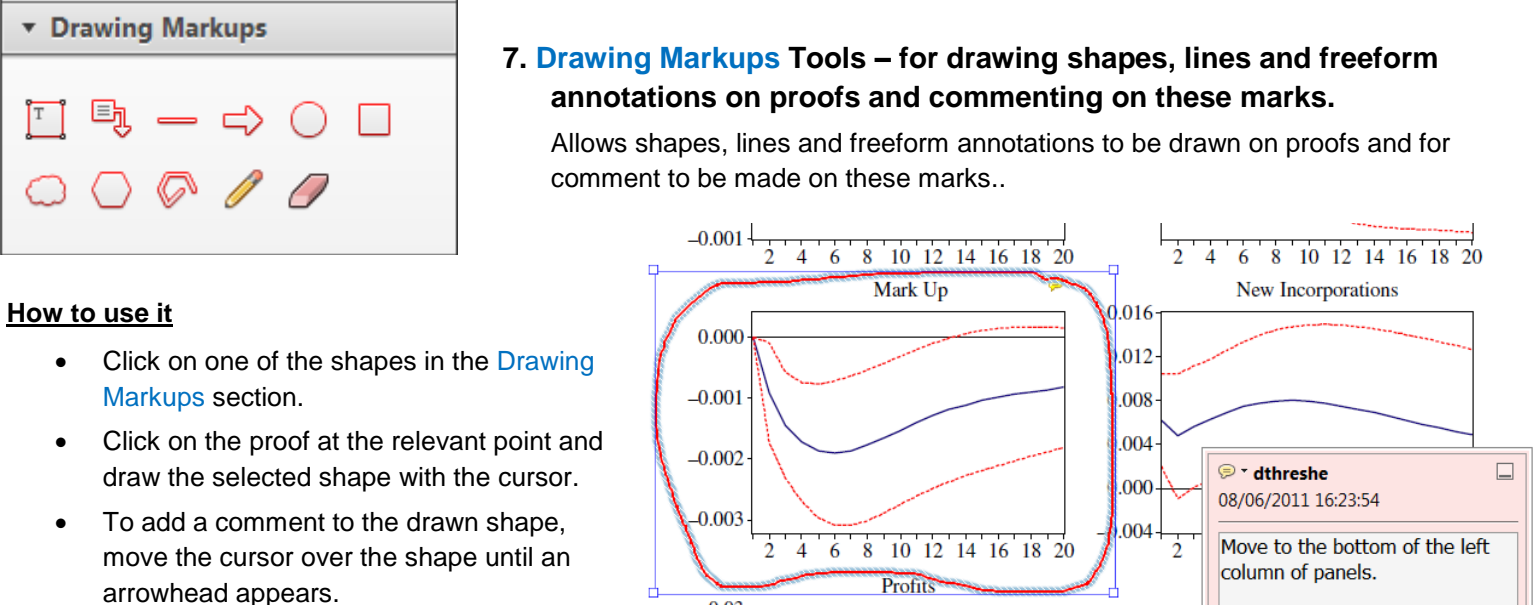

0.006

 $0.004$